「八王子市メニューボタンが表示されない場合」

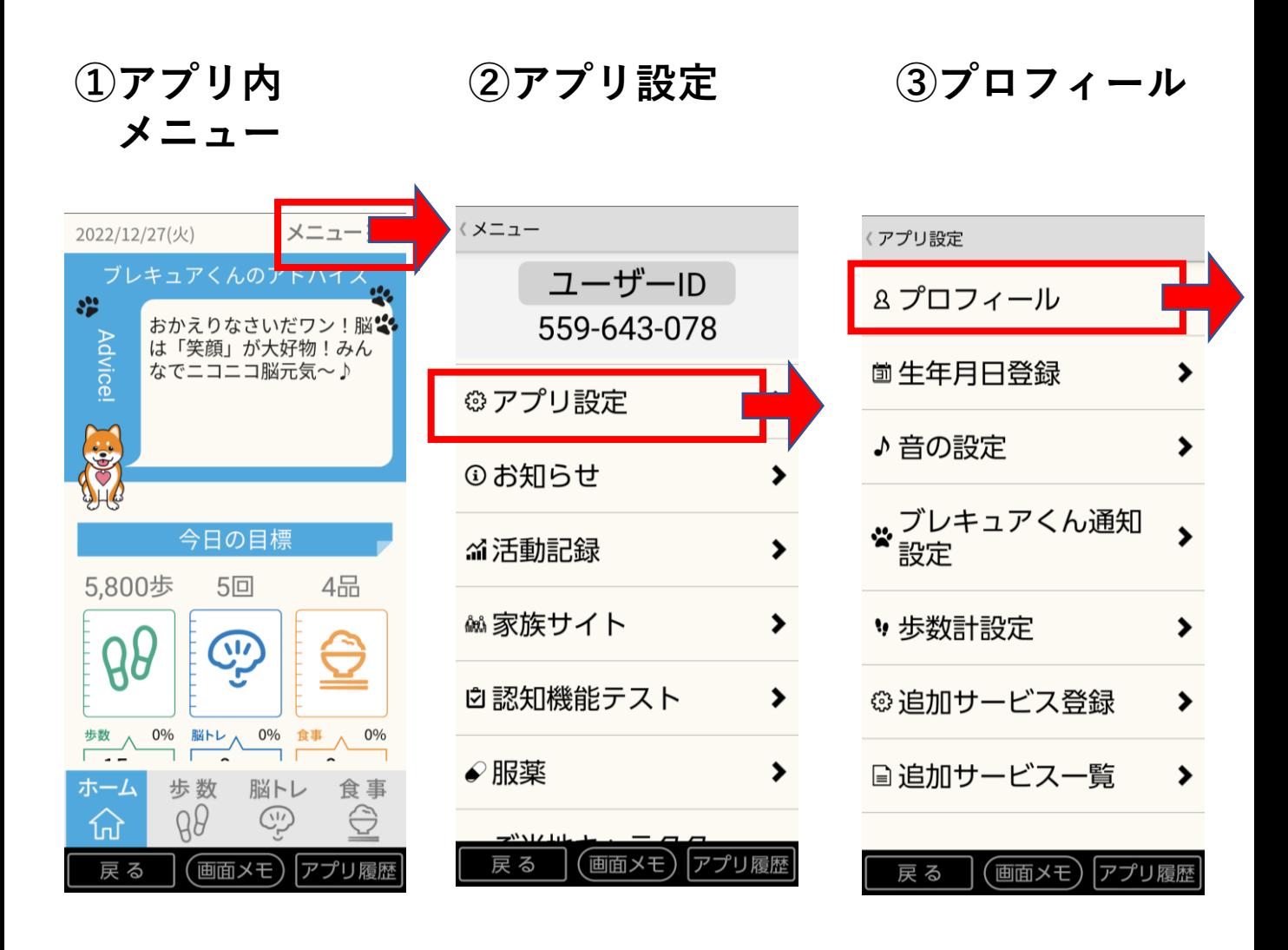

**④市区町村を タップする**

**⑤八王子市と入力後 変更ボタンを押す**

くプロフィール お名前 たろう または愛称 アイコン 年代 80代以上 性別 男性 市区町村 ID (付与されている方のみ) 戻る (画面メモ) アプリ履歴

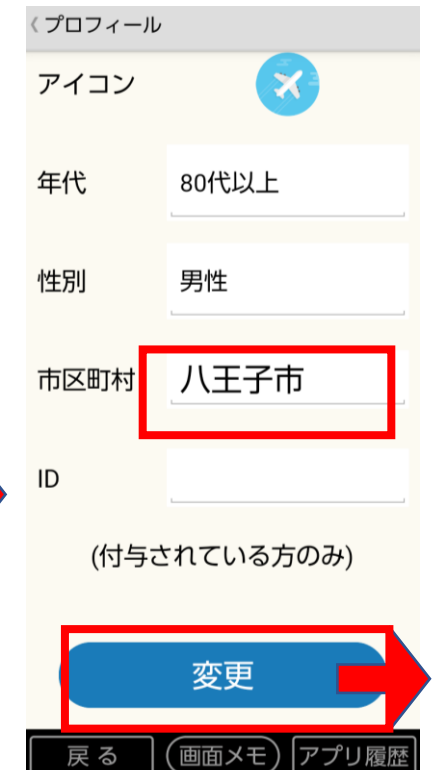

**八王子市メニュー が表示されます**

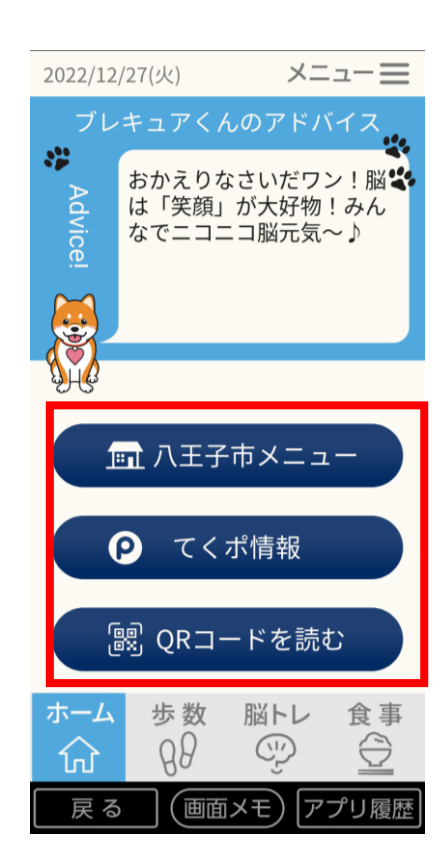